# GUÍA DEL USUARIO

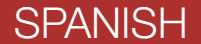

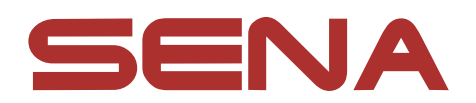

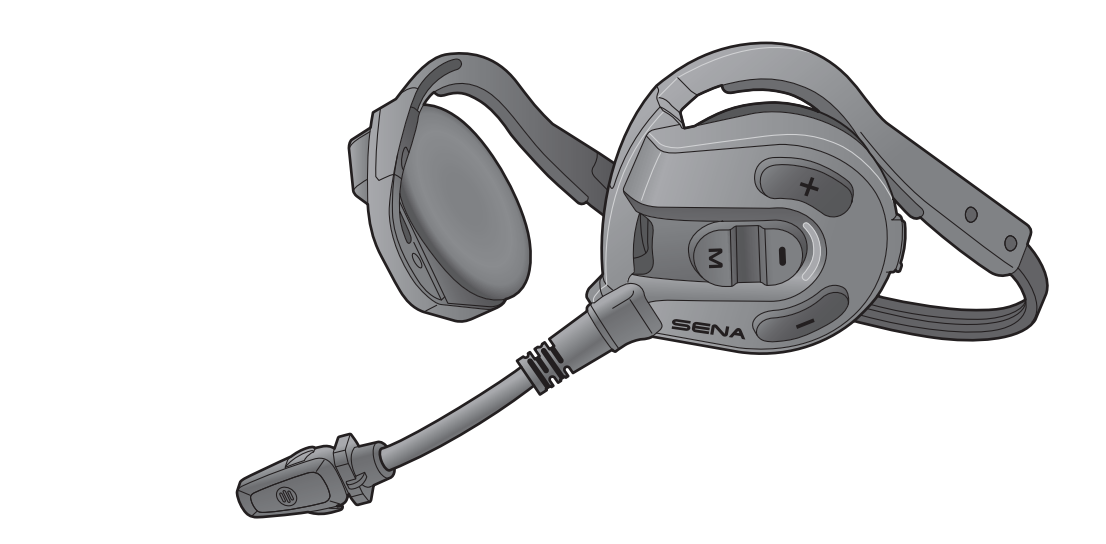

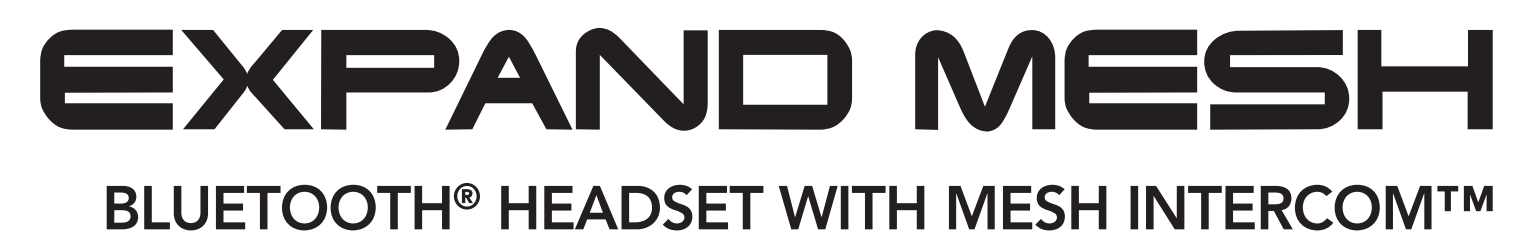

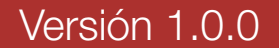

# ÍNDICE

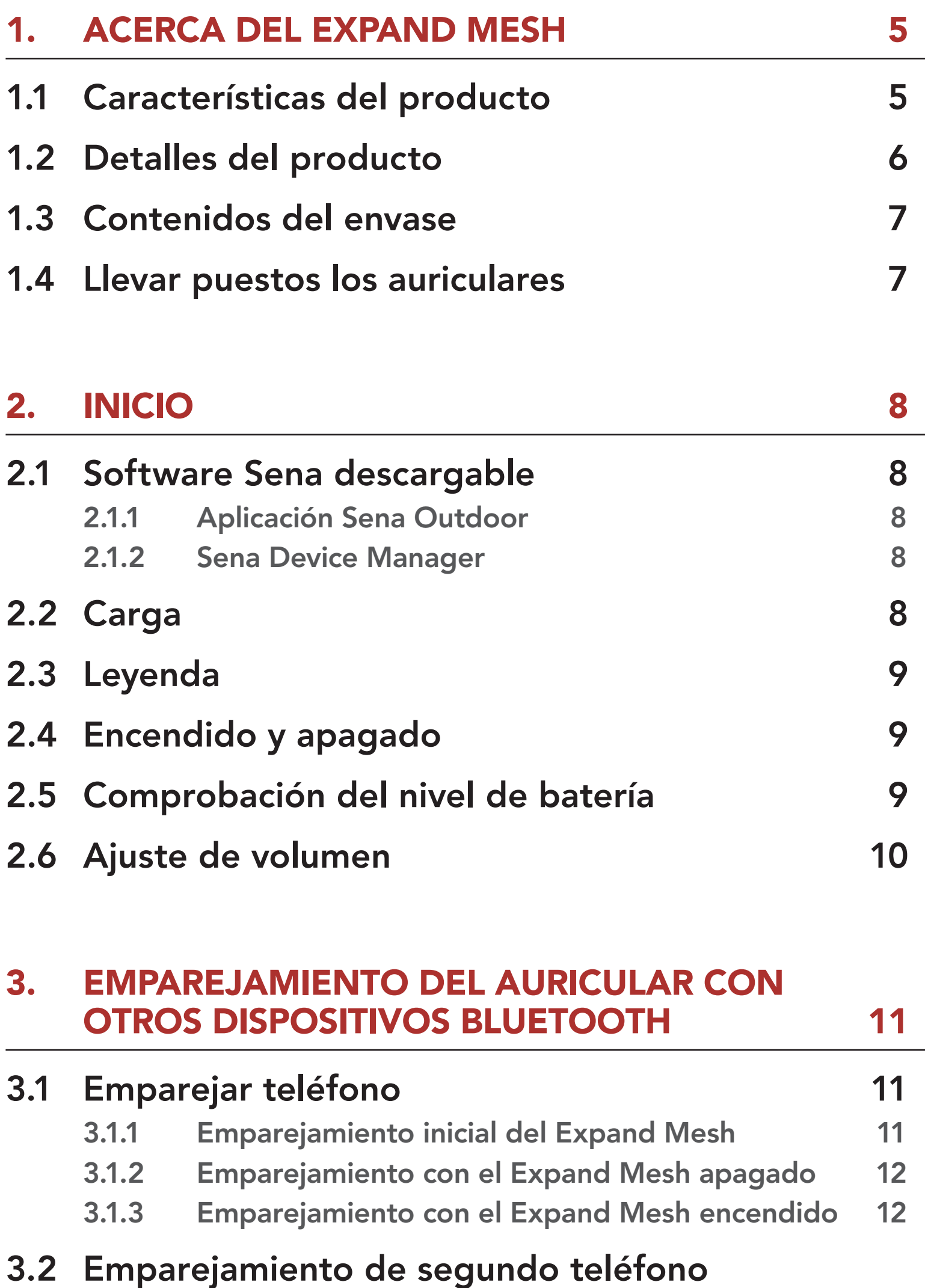

# [móvil: segundo teléfono móvil y SR10 13](#page-12-0)

# 4. [USO DEL TELÉFONO MÓVIL](#page-13-0) 14

4.1 [Realizar y responder llamadas](#page-13-0) 14

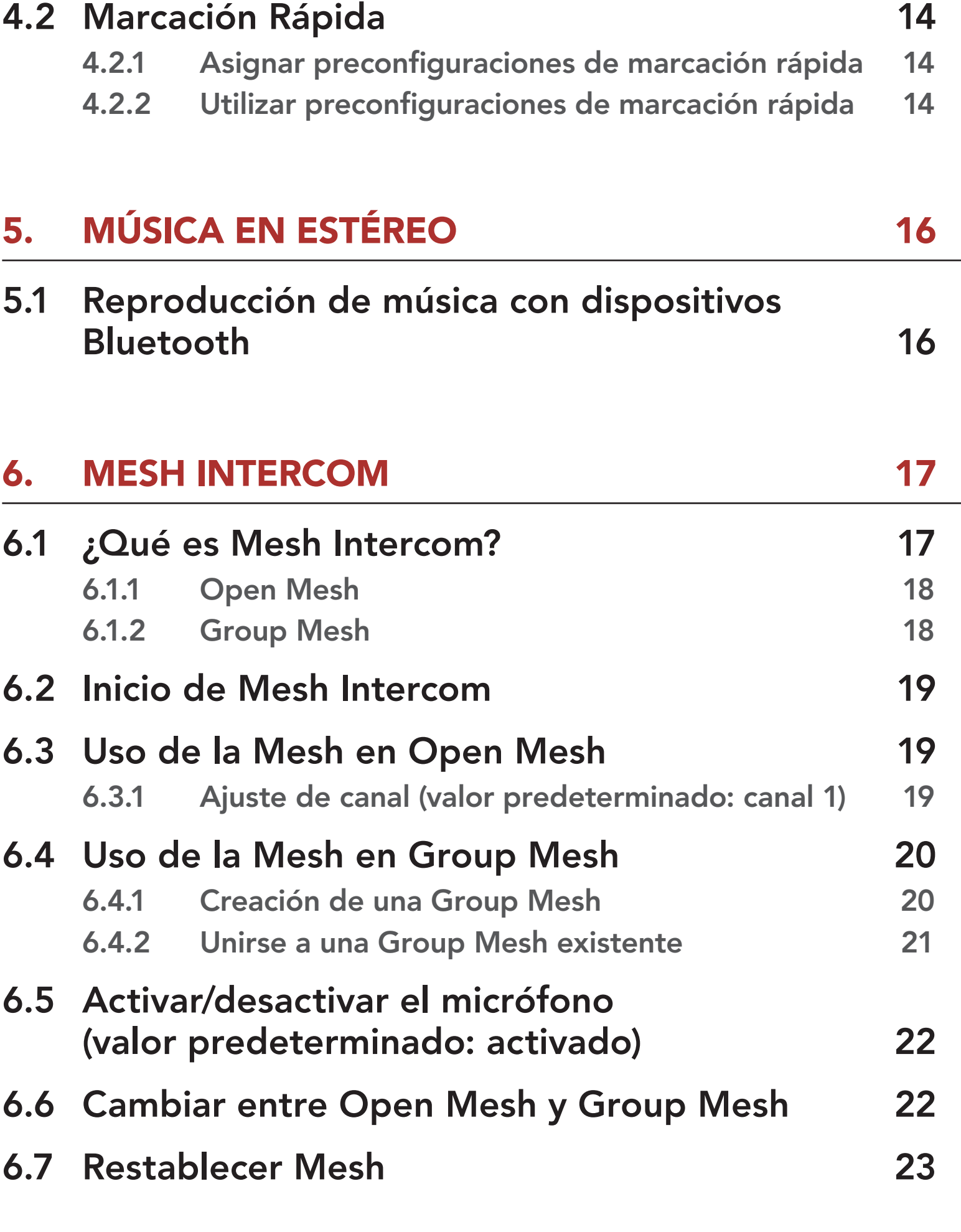

#### 7. [MESH AUDIO MULTITASKING](#page-23-0)

### 8. [PRIORIDAD DE LAS FUNCIONES Y](#page-24-0)  [ACTUALIZACIONES DE FIRMWARE 25](#page-24-0)

8.1 [Prioridad de las funciones](#page-24-0) 25

8.2 [Actualizaciones de firmware](#page-24-0) 25

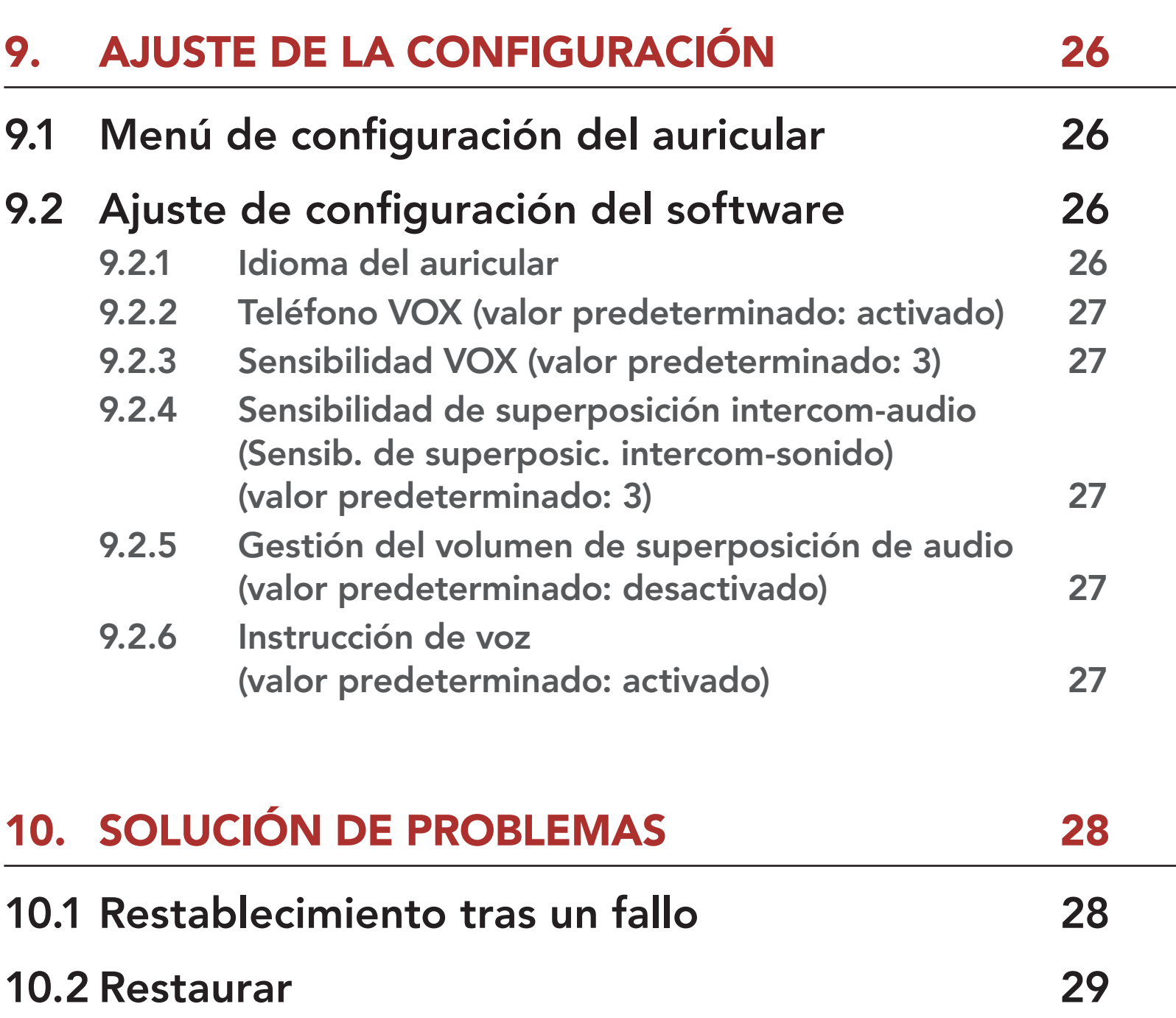

# <span id="page-4-0"></span>1. ACERCA DEL EXPAND MESH

# 1.1 Características del producto

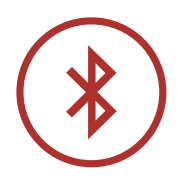

Bluetooth® 5.2

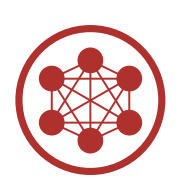

Mesh Intercom hasta 0,4 km (0,2 mi)\*

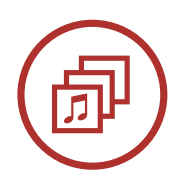

Audio Multitasking™

\* en terreno abierto

# <span id="page-5-0"></span>1.2 Detalles del producto

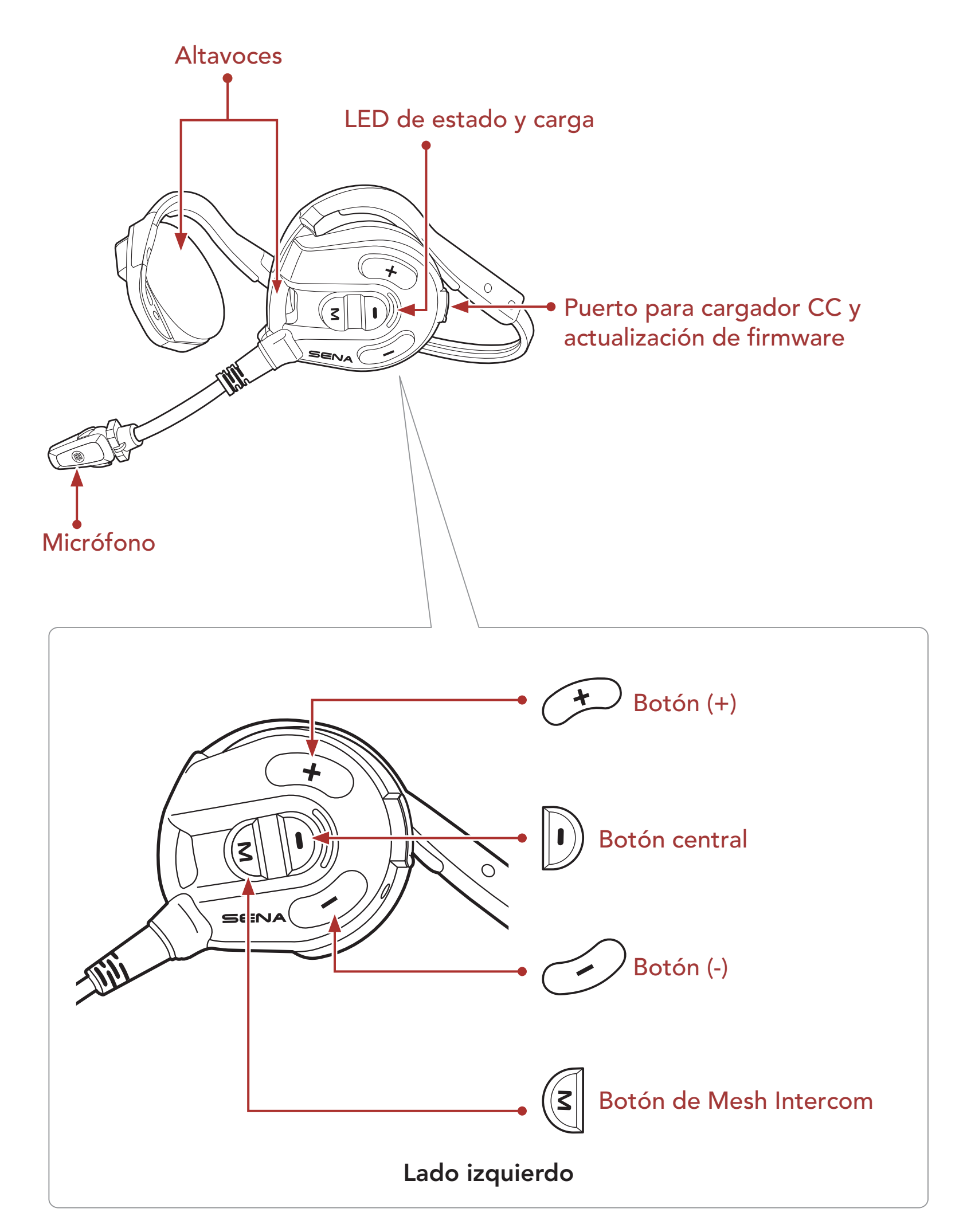

<span id="page-6-0"></span>1 ACERCA DEL Expand Mesh

# 1.3 Contenidos del envase

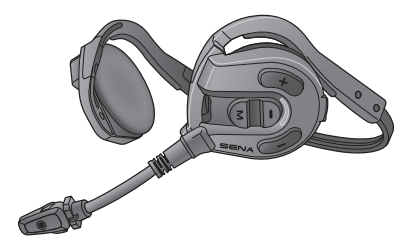

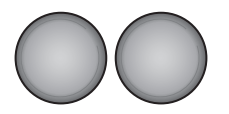

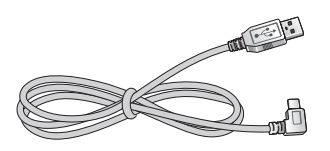

Auricular Almohadillas para los altavoces

Cable USB de corriente y datos (USB-C)

1.4 Llevar puestos los auriculares

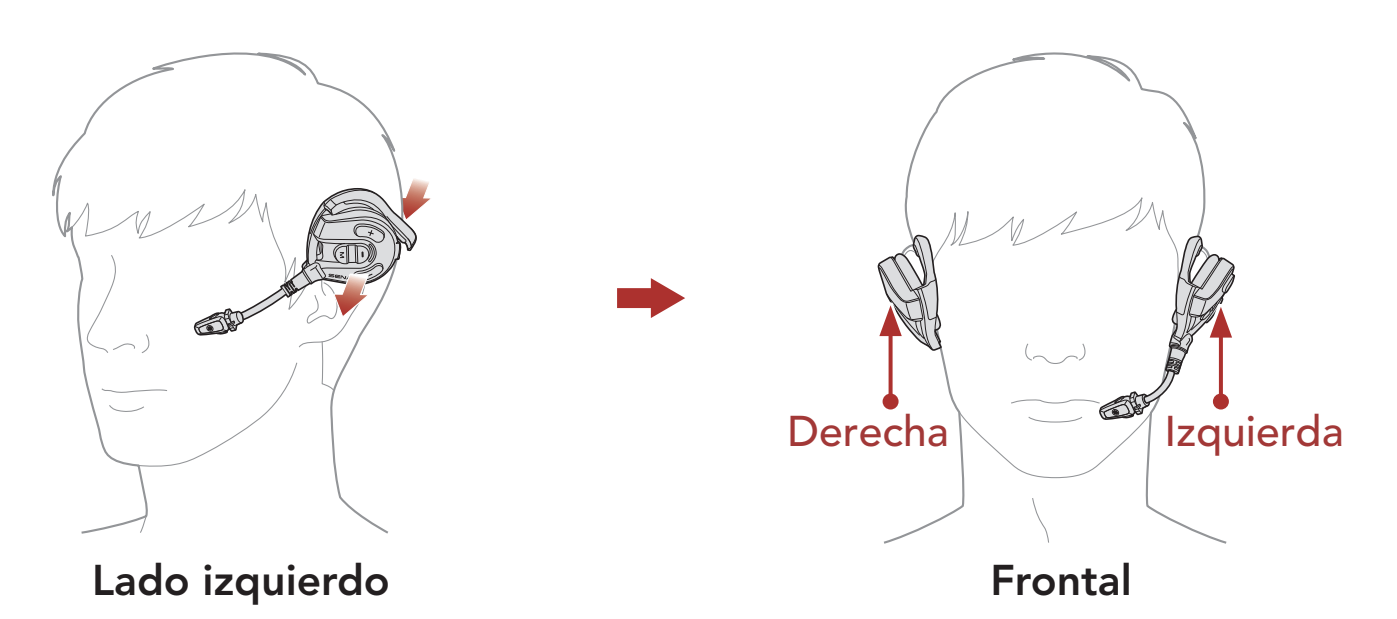

Nota: es importante colocarse el producto correctamente en la oreja y la cabeza, tanto para su comodidad como para reducir el ruido de forma óptima.

- 1. Compruebe que el altavoz con micrófono está colocado en la oreja izquierda.
- 2. Ajuste el micrófono de forma que quede a una distancia adecuada con respecto a la boca.

# <span id="page-7-0"></span>2. INICIO

# 2.1 Software Sena descargable

### 2.1.1 Aplicación Sena Outdoor

Con solo emparejar el teléfono con el auricular, puede usar la *aplicación* Sena Outdoor para acelerar y facilitar las tareas de configuración y administración.

Sena Device Manager permite actualizar el firmware y establecer la configuración directamente desde el PC.

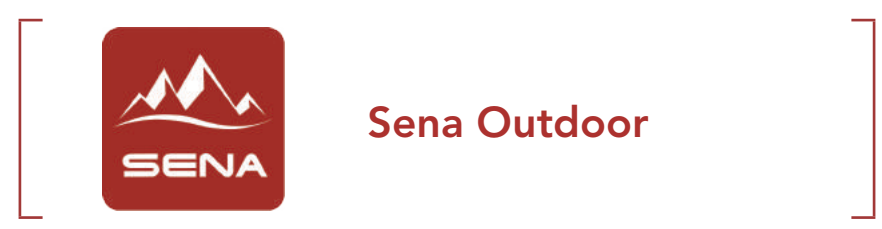

• Descargue la aplicación Sena Outdoor de Google Play Store o App Store.

#### 2.1.2 Sena Device Manager

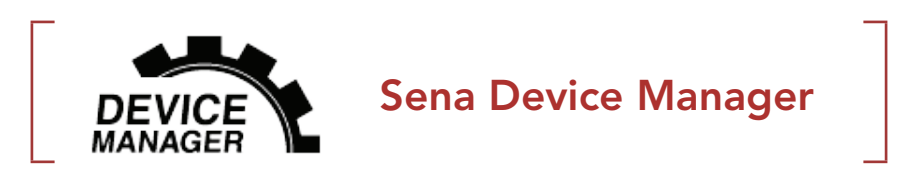

**• Descargue Sena Device Manager de [sena.com](http://sena.com).** 

# 2.2 Carga

#### Cargar el auricular

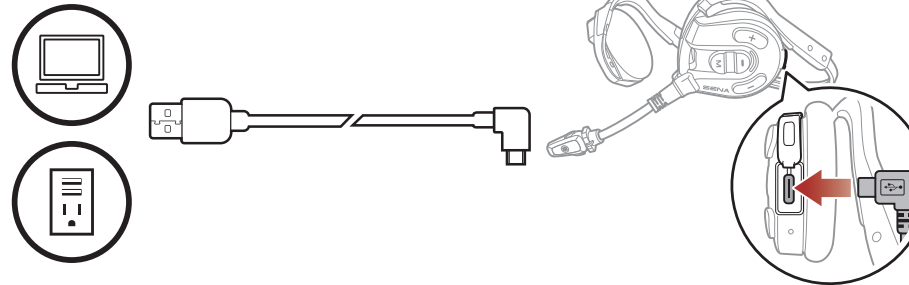

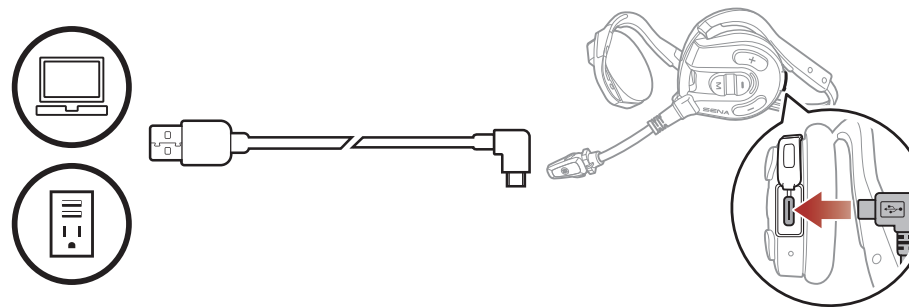

Dependiendo del método de carga, el auricular se cargará completamente en 2,0 horas aproximadamente.

#### <span id="page-8-0"></span>Nota:

- Asegúrese de quitarse el auricular durante la carga. El auricular se apaga automáticamente durante la carga.
- Puede utilizarse cualquier cargador USB de terceros con los productos Sena si el cargador cuenta con la aprobación de FCC, CE, IC u otro organismo local aprobado.
- El uso de un cargador no aprobado podría provocar incendios, explosiones, fugas y otros peligros, así como reducir la vida útil o el rendimiento de la batería.
- El auricular es compatible con dispositivos cargados por USB con 5 V de alimentación de entrada.

Nota: cuando el nivel de batería sea bajo durante el uso, escuchará la instrucción de voz "Nivel de batería bajo".

# 2.3 Leyenda

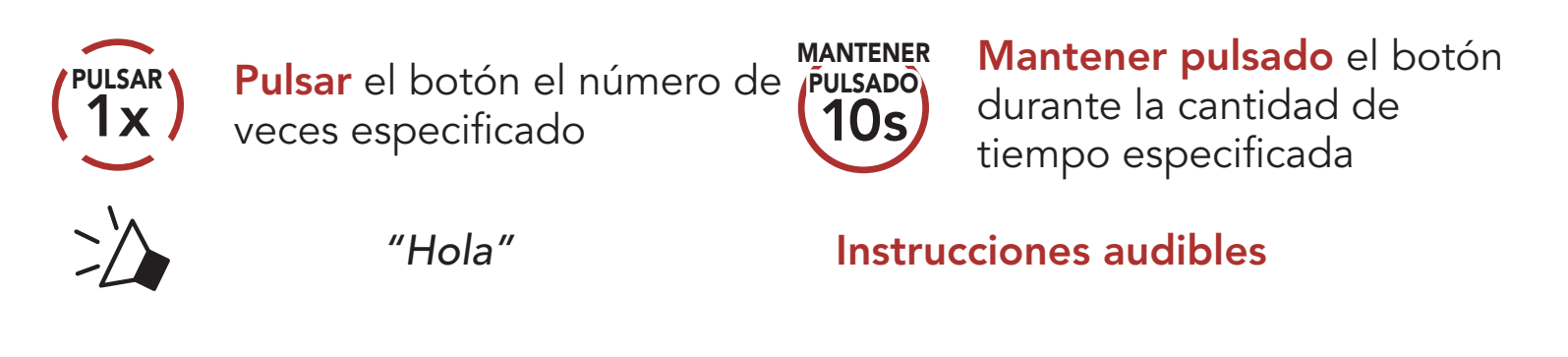

# 2.4 Encendido y apagado

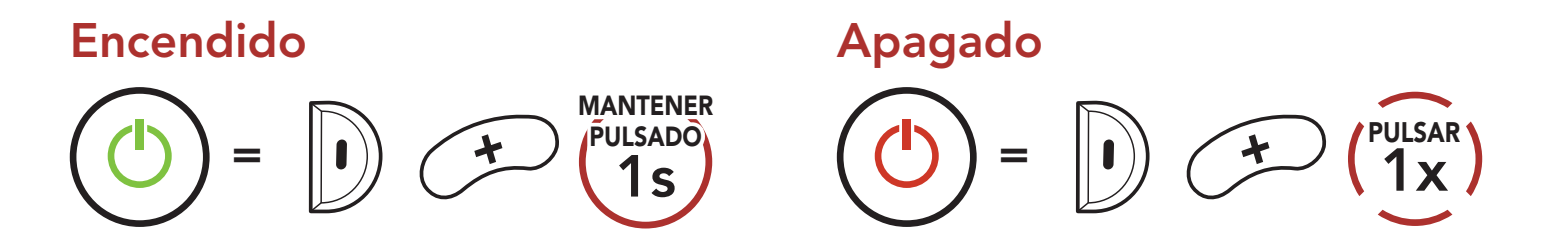

# 2.5 Comprobación del nivel de batería

Se incluyen instrucciones sobre cómo encender los auriculares.

#### Encendido

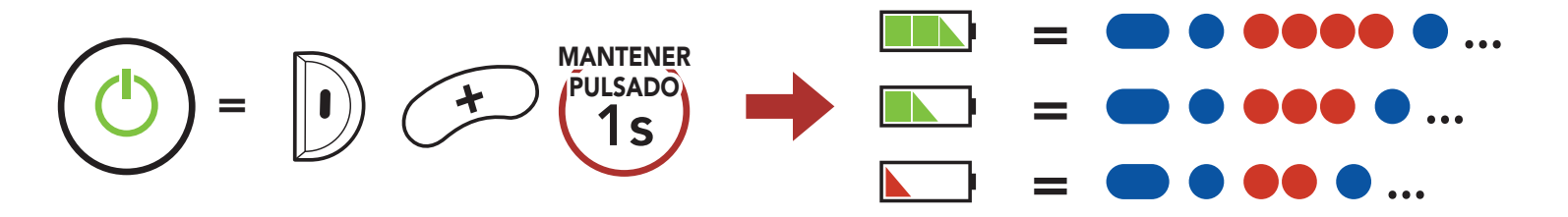

```
2 INICIO
```
# 2.6 Ajuste de volumen

Puede subir o bajar el volumen pulsando el **Botón (+)** o el **Botón (-)**. El volumen se establece y mantiene de manera independiente a niveles diferentes para cada fuente de emisión de audio (es decir, teléfono o intercomunicador) aunque reinicie el auricular.

#### Subir volumen

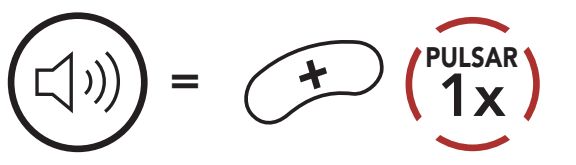

Bajar volumen

 $=$   $\left( \frac{\text{pulsar}}{1 \text{x}} \right)$  $\Box$ )

# <span id="page-10-0"></span>3. EMPAREJAMIENTO DEL AURICULAR CON OTROS DISPOSITIVOS BLUETOOTH

Cuando utilice el auricular con otros dispositivos Bluetooth por primera vez, deberá emparejarlos. Esto les permite reconocerse y comunicarse entre sí siempre que estén dentro de la zona de cobertura.

El auricular se puede emparejar con varios dispositivos Bluetooth, como un teléfono móvil, reproductor MP3 o adaptador de radio bidireccional Sena SR10 mediante Emparejar teléfono y Emparejamiento de segundo teléfono móvil.

- **Reiniciarlo tras ejecutar Restaurar.**
- 1. Mantenga pulsados el **Botón central** y el **Botón (+)** durante 1 segundo.

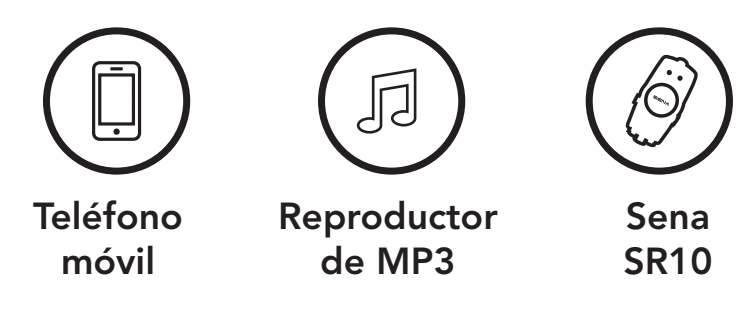

# 3.1 Emparejar teléfono

Hay tres formas de emparejar el teléfono.

### 3.1.1 Emparejamiento inicial del Expand Mesh

El auricular entrará automáticamente en el modo de emparejamiento del teléfono al iniciar el auricular por primera vez o en las siguientes situaciones:

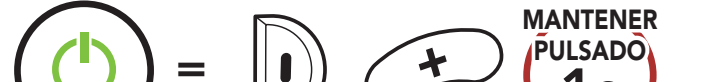

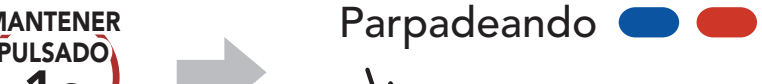

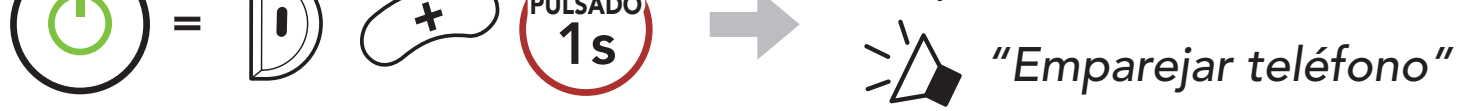

#### Nota:

- El modo de emparejamiento de teléfono dura 3 minutos.
- Para cancelar el emparejamiento del teléfono, pulse el **Botón central**.

#### <span id="page-11-0"></span>3 Emparejamiento del auricular con otros dispositivos Bluetooth

2. Seleccione Expand Mesh en la lista de dispositivos Bluetooth detectados. Si el teléfono móvil solicita un pin, introduzca 0000.

1. Con el auricular apagado, mantenga presionado el **Botón central** y el Botón (+) hasta que el LED parpadee en rojo y azul de forma alterna y escuche el mensaje de voz "Emparejar teléfono".

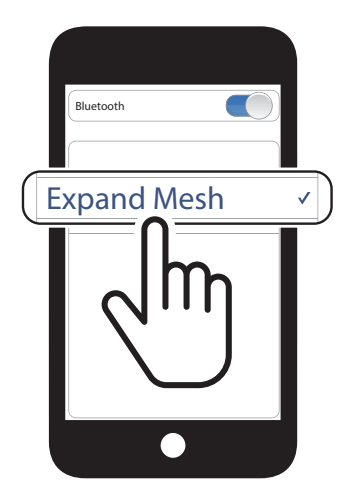

2. Seleccione Expand Mesh en la lista de dispositivos Bluetooth detectados. Si el teléfono móvil solicita un pin, introduzca 0000.

Parpadeando <sup>(</sup>

### 3.1.2 Emparejamiento con el Expand Mesh apagado

Parpadeando ( *"Emparejar teléfono"*

#### 2. Seleccione Expand Mesh en la lista de dispositivos Bluetooth detectados. Si el teléfono móvil solicita un pin, introduzca 0000.

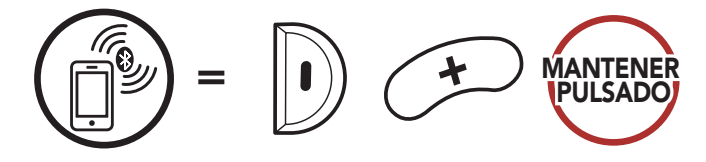

*"Emparejar teléfono"*

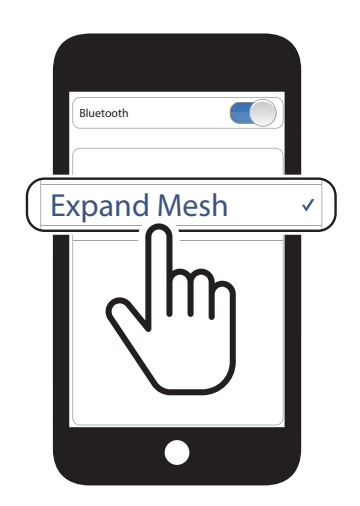

3.1.3 Emparejamiento con el Expand Mesh encendido

1. Con el auricular encendido, mantenga pulsado el **Botón central** durante 5 segundos.

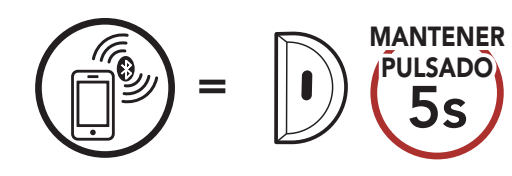

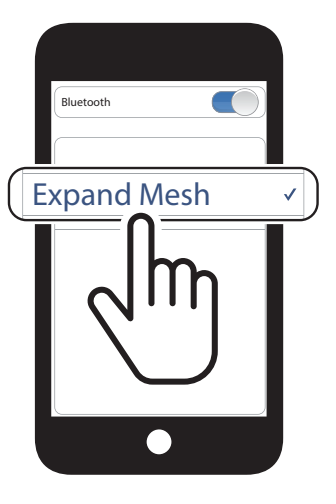

### <span id="page-12-0"></span>3.2 Emparejamiento de segundo teléfono móvil: segundo teléfono móvil y SR10

1. Mantenga pulsado el Botón central durante 10 segundos.

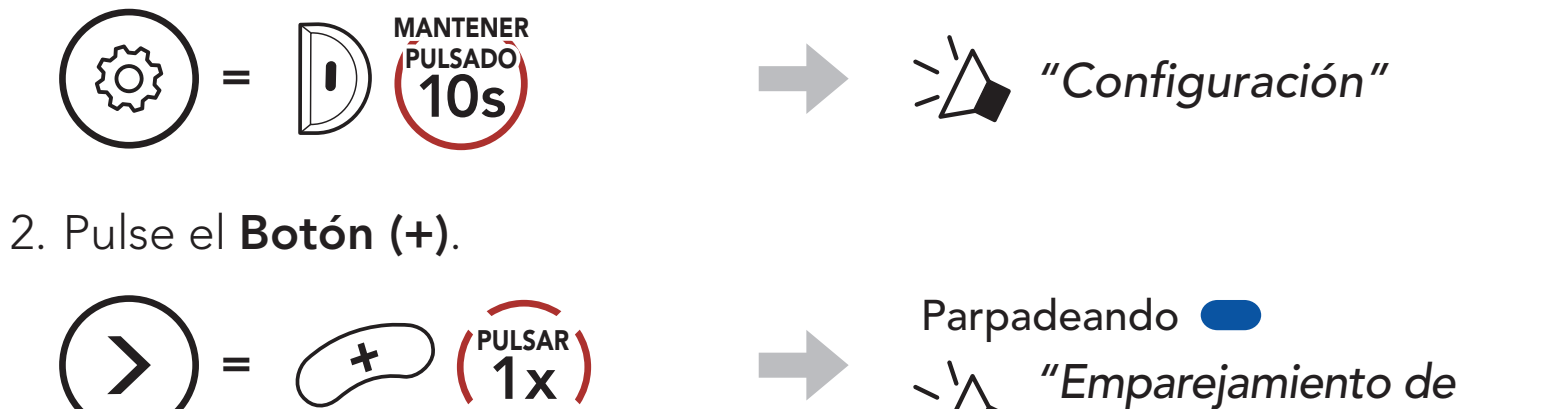

*segundo teléfono móvil"*

3. Seleccione Expand Mesh en la lista de dispositivos Bluetooth detectados. Si el dispositivo Bluetooth solicita un PIN, introduzca 0000.

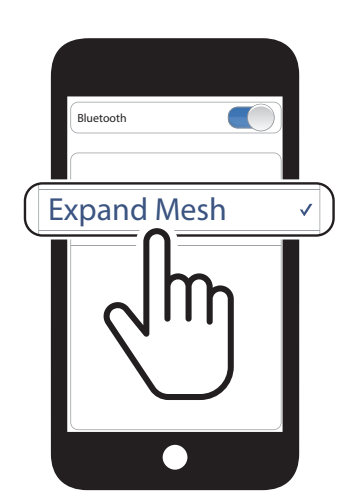

# <span id="page-13-0"></span>4. USO DEL TELÉFONO MÓVIL

# 4.1 Realizar y responder llamadas

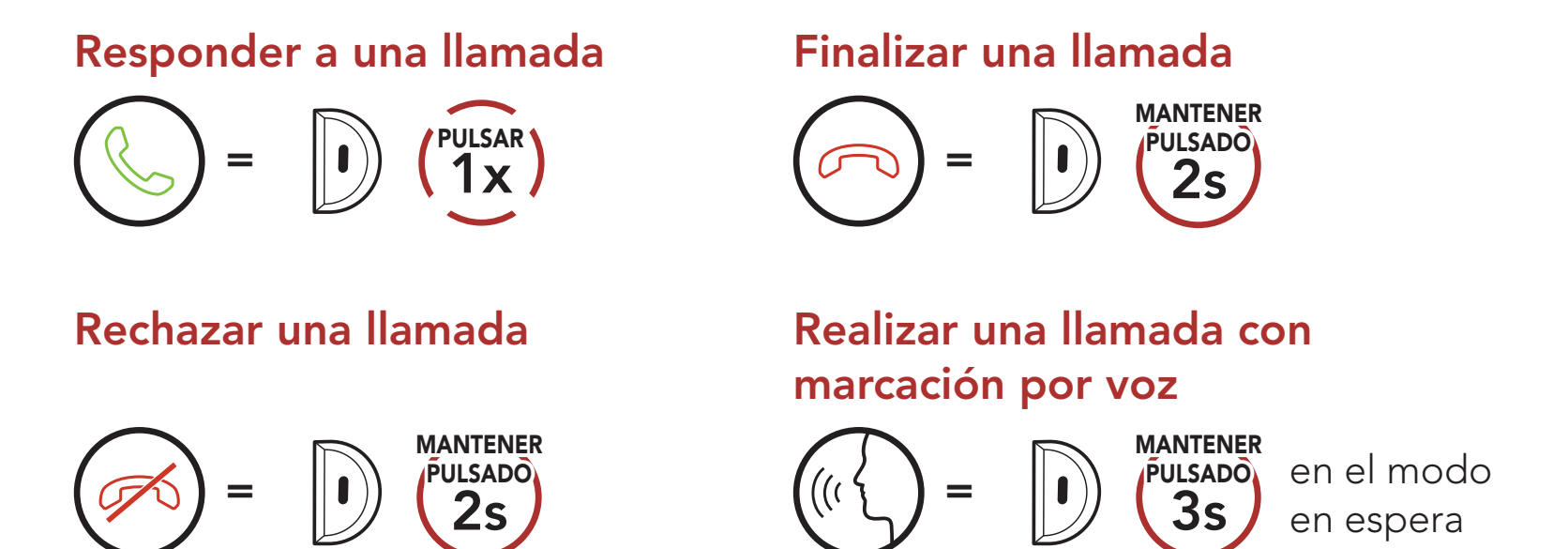

# 4.2 Marcación Rápida

### 4.2.1 Asignar preconfiguraciones de marcación rápida

Es posible asignar preconfiguraciones de marcación rápida desde Sena Device Manager o la aplicación Sena Outdoor.

#### 4.2.2 Utilizar preconfiguraciones de marcación rápida

1. Acceda al menú Marcación Rápida.

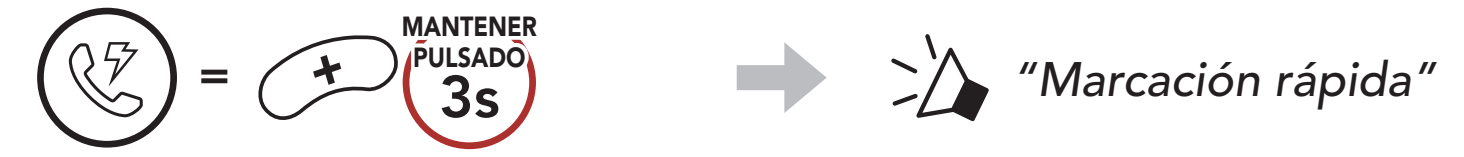

2. Navegue hacia delante o hacia atrás por los números de preconfiguración de marcación rápida.

#### $=\left( \frac{1}{2} \right)^{PULSAR}$  $\circ$   $\left( \begin{array}{c} \left\langle \end{array} \right. \right) = \left( \begin{array}{c} \left\langle \end{array} \right\rangle \right)$   $\circ$   $\left( \begin{array}{c} \left\langle \end{array} \right\rangle$   $\circ$   $\left( \begin{array}{c} \left\langle \end{array} \right\rangle \right)$   $\circ$   $\left( \begin{array}{c} \left\langle \end{array} \right\rangle \right)$

(1) Rellamada

(2) Marcación rápida 1

(3) Marcación rápida 2

(4) Marcación rápida 3

(5) Cancelar

- 4 USO DEL TELÉFONO MÓVIL
- 3. Llame a uno de sus números de preconfiguración de marcación rápida.

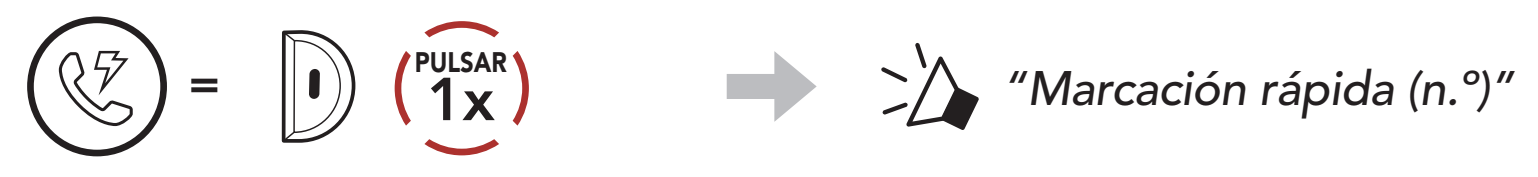

4. Volver a marcar el último número al que ha llamado.

Volver a marcar el último número

$$
\begin{pmatrix}\n\begin{pmatrix}\n\begin{pmatrix}\n\begin{pmatrix}\n\begin{pmatrix}\n\begin{pmatrix}\n\begin{pmatrix}\n\begin{pmatrix}\n\begin{pmatrix}\n\begin{pmatrix}\n\begin{pmatrix}\n\begin{pmatrix}\n\begin{pmatrix}\n\end{pmatrix}\n\end{pmatrix}\n\end{pmatrix}\n\end{pmatrix}\n\end{pmatrix}^n\n\end{pmatrix}^n\n\end{pmatrix}^n = \begin{pmatrix}\n\begin{pmatrix}\n\begin{pmatrix}\n\begin{pmatrix}\n\begin{pmatrix}\n\begin{pmatrix}\n\begin{pmatrix}\n\begin{pmatrix}\n\end{pmatrix}\n\end{pmatrix}\n\end{pmatrix}^n\n\end{pmatrix}^n\n\end{pmatrix}^n = \begin{pmatrix}\n\begin{pmatrix}\n\begin{pmatrix}\n\begin{pmatrix}\n\begin{pmatrix}\n\begin{pmatrix}\n\begin{pmatrix}\n\end{pmatrix}\n\end{pmatrix}\n\end{pmatrix}^n\n\end{pmatrix}^n = \begin{pmatrix}\n\begin{pmatrix}\n\begin{pmatrix}\n\begin{pmatrix}\n\begin{pmatrix}\n\begin{pmatrix}\n\end{pmatrix}\n\end{pmatrix}\n\end{pmatrix}^n\n\end{pmatrix}^n = \begin{pmatrix}\n\begin{pmatrix}\n\begin{pmatrix}\n\begin{pmatrix}\n\begin{pmatrix}\n\end{pmatrix}\n\end{pmatrix}\n\end{pmatrix}^n
$$

# <span id="page-15-0"></span>5. MÚSICA EN ESTÉREO

# 5.1 Reproducción de música con dispositivos Bluetooth

#### Reproducir/pausar música

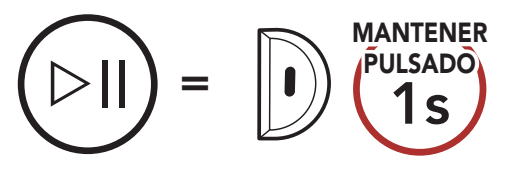

#### Pista siguiente/anterior

$$
\textbf{M} = \textbf{M} = \textbf{
$$

# <span id="page-16-0"></span>6. MESH INTERCOM

# 6.1 ¿Qué es Mesh Intercom?

Mesh Intercom<sup>™</sup> es un sistema de comunicación dinámico creado por Sena que ofrece comunicación entre motocicletas instantánea y sin esfuerzos sin necesidad de un proceso de agrupamiento previo. Mesh Intercom permite que los motoristas se conecten y comuniquen entre sí con usuarios cercanos sin necesidad de emparejar cada auricular.

La distancia operativa entre cada Expand Mesh en Mesh Intercom puede ser de hasta 0,4 km (0,2 millas) en terrenos abiertos. En terrenos abiertos, la Mesh se puede ampliar hasta a 1,6 km (1 milla) entre un mínimo de seis usuarios. Dentro del mismo canal de Open Mesh<sup>™</sup> o el mismo grupo privado de Group Mesh<sup>™</sup>, seis usuarios pueden hablar al mismo tiempo y disfrutar de una calidad de conversación óptima.

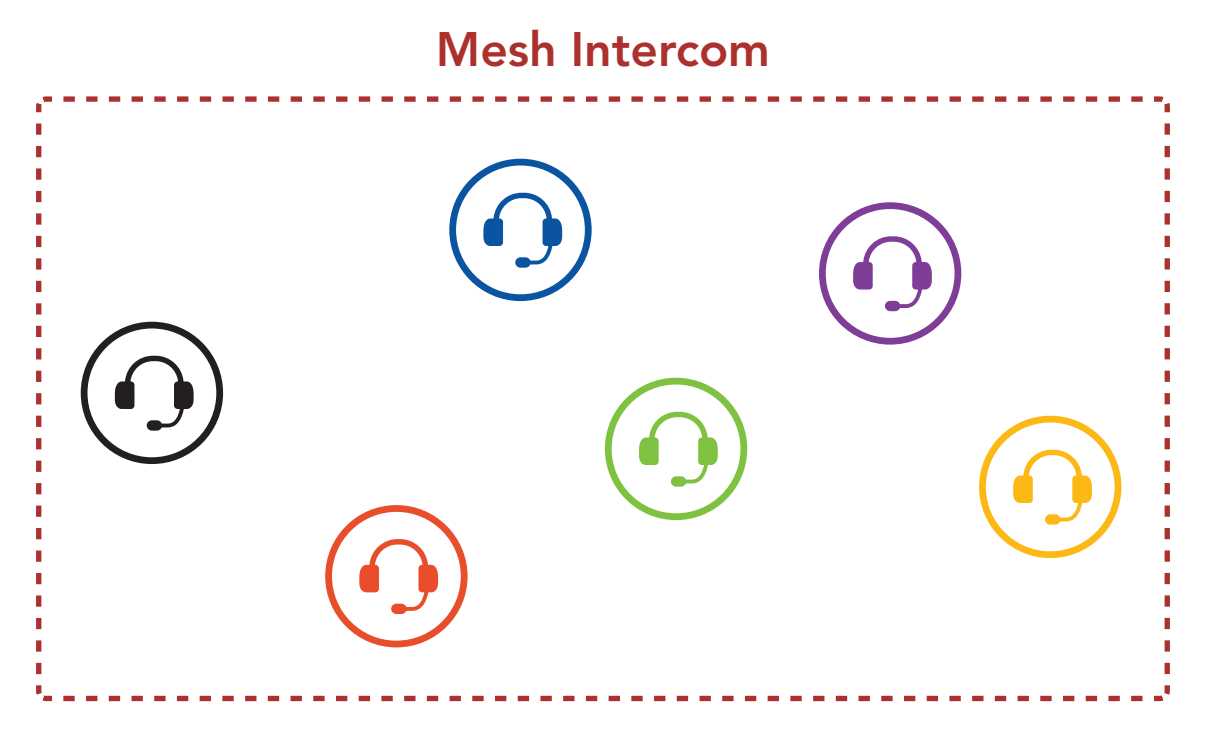

### <span id="page-17-0"></span>6.1.1 Open Mesh

**Open Mesh** es una función de Group Intercom abierta. Los usuarios se pueden comunicar con libertad entre ellos dentro del mismo canal de Open Mesh y seleccionar qué canal (del 1 al 9) desean usar desde el auricular.

Se puede conectar con un número de usuarios casi ilimitado dentro del mismo canal.

![](_page_17_Figure_4.jpeg)

### 6.1.2 Group Mesh

Group Mesh es una función de intercomunicador de grupo cerrado que permite que los usuarios se unan, salgan o vuelvan a unirse a una conversación a través del intercomunicador de grupo sin tener que emparejar cada auricular. Los usuarios se pueden comunicar con libertad entre ellos dentro del mismo grupo privado de Group Mesh.

Para entablar una conversación través del intercomunicador cerrada utilizando Mesh Intercom, los usuarios deben crear una Group Mesh. Cuando los usuarios crean un grupo privado en Group Mesh mediante Agrupamiento de mesh, el auricular cambia automáticamente de Open Mesh a Group Mesh. A cada grupo pueden conectarse hasta 24 usuarios.

<span id="page-18-0"></span>![](_page_18_Picture_1.jpeg)

# 6.2 Inicio de Mesh Intercom

Si Mesh Intercom está activado, el Expand Mesh se conectará automáticamente a los usuarios de sistemas Expand Mesh cercanos y les permitirá hablar entre sí pulsando el **Botón de Mesh Intercom**.

Si Mesh Intercom está habilitado, al principio el auricular estará en Open Mesh (valor predeterminado: canal 1).

#### Mesh Intercom activado

![](_page_18_Picture_5.jpeg)

Si la comunicación por Open Mesh sufre interferencias porque hay otros grupos que también están utilizando el canal 1 (valor predeterminado), cambie el canal. Puede seleccionar un canal del 1 al 9.

# 6.3 Uso de la Mesh en Open Mesh

#### 6.3.1 Ajuste de canal (valor predeterminado: canal 1)

1. Pulse dos veces el Botón de Mesh Intercom.

PULSAR) PULSAR <sup>"</sup>Ajuste de canal, 1"

<span id="page-19-0"></span>6 MESH INTERCOM

2. Navegar entre canales.

![](_page_19_Figure_2.jpeg)

3. Guarde el canal.

![](_page_19_Picture_4.jpeg)

#### Nota:

Para crear una Group Mesh se requieren dos o más usuarios de Open Mesh.

- Ajuste de canal siempre comienza con el canal 1.
- · Si no pulsa ningún botón durante unos 10 segundos en un canal concreto, el canal se guardará automáticamente.
- **•** El canal se recordará aunque apague el Expand Mesh.
- Puede usar la aplicación Sena Outdoor para cambiar el canal.

**PULSADO 1999** *mesh"*

# 6.4 Uso de la Mesh en Group Mesh

### 6.4.1 Creación de una Group Mesh

![](_page_19_Picture_13.jpeg)

![](_page_19_Picture_14.jpeg)

1. Para acceder a Agrupamiento de mesh y crear una Group Mesh, mantenga pulsado el Botón de Mesh Intercom durante 5 segundos en los auriculares de los usuarios (usted, B y C).

![](_page_19_Picture_16.jpeg)

<span id="page-20-0"></span>2. Cuando el Agrupamiento de mesh finalice, los usuarios (usted, B y C) escucharán una instrucción de voz en el auricular cuando Open Mesh cambia a Group Mesh.

![](_page_20_Picture_2.jpeg)

- · Si el Agrupamiento de mesh no se completa en un periodo de 30 segundos, los usuarios escucharán la instrucción de voz "Error al agrupar".
- Si desea cancelar durante el Agrupamiento de mesh, pulse el Botón de Mesh Intercom.

#### Nota:

Uno de los usuarios actuales de una Group Mesh existente puede permitir que los nuevos usuarios (uno o más) de una Open Mesh se unan a la Group Mesh existente.

#### 6.4.2 Unirse a una Group Mesh existente

1. Para acceder al Agrupamiento de mesh y unirse a la Group Mesh existente, mantenga pulsado el Botón de Mesh Intercom durante 5 segundos en los auriculares de uno (usted) de los usuarios actuales en la Group Mesh existente y los nuevos usuarios (D y F) en Open Mesh.

PULSADO **1999** *mesh"*

![](_page_20_Figure_8.jpeg)

![](_page_20_Picture_10.jpeg)

<span id="page-21-0"></span>2. Cuando el Agrupamiento de mesh finalice, los nuevos usuarios (D y F) escucharán una instrucción de voz en el auricular cuando Open Mesh cambia a Group Mesh.

Nota: si el Agrupamiento de mesh no se completa en un plazo de 30 segundos, el usuario actual (usted) escuchará un doble pitido de tono grave y los usuarios nuevos (D y F) escucharán la instrucción de voz "Error al agrupar".

![](_page_21_Picture_2.jpeg)

### 6.5 Activar/desactivar el micrófono (valor predeterminado: activado)

Los usuarios pueden activar/desactivar el micrófono cuando se comunican a través de Mesh Intercom.

![](_page_21_Figure_6.jpeg)

# 6.6 Cambiar entre Open Mesh y Group Mesh

Los usuarios pueden cambiar entre Open Mesh y Group Mesh sin restablecer la Mesh. Esto permite a los usuarios conservar la información de conexión de la red Group Mesh cuando se encuentra en Open Mesh.

Los usuarios pueden cambiar a Group Mesh para comunicarse con participantes a partir de la información de conexión a la red Group Mesh.

### Cambiar entre Open Mesh y Group Mesh

![](_page_21_Picture_11.jpeg)

![](_page_21_Picture_12.jpeg)

*"Open Mesh"*

Open Mesh

![](_page_21_Picture_15.jpeg)

*"Group Mesh"*

Group Mesh

<span id="page-22-0"></span>Nota: si nunca ha participado en Group Mesh, no puede cambiar entre Open Mesh y Group Mesh. Escuchará la instrucción de voz "No hay grupos disponibles".

Si un auricular de una Open Mesh o Group Mesh restablece la Mesh, volverá automáticamente a Open Mesh (valor predeterminado: canal 1).

# 6.7 Restablecer Mesh

![](_page_22_Figure_4.jpeg)

# <span id="page-23-0"></span>7. MESH AUDIO MULTITASKING (SIEMPRE ACTIVADO)

Audio Multitasking le permite entablar una conversación a través del intercomunicador mientras escucha música.

El audio superpuesto se reproduce de fondo con un volumen inferior cuando se entabla una conversación a través del intercomunicador y recupera el volumen normal una vez finalizada la conversación.

Audio Multitasking puede configurarse a través de los ajustes Sensibilidad de superposición intercom-audio (Sensib. de superposic. intercom-sonido) y Gestión del volumen de superposición de audio.

Los ajustes de Sensibilidad de superposición intercom-audio (Sensib. de superposic. intercom-sonido) y Gestión de volumen de superposición de audio están disponibles en el Ajuste de configuración del software, accesible desde Sena Device Manager o la aplicación Sena Outdoor.

# <span id="page-24-0"></span>8. PRIORIDAD DE LAS FUNCIONES Y ACTUALIZACIONES DE FIRMWARE

# 8.1 Prioridad de las funciones

El auricular prioriza los dispositivos conectados en el siguiente orden:

(mayor) Teléfono móvil Mesh Intercom

(menor) Música en estéreo Bluetooth

El cable USB de corriente y datos (USB-C) debe estar conectado al PC para actualizar el firmware con Sena Device Manager.

Las funciones de más prioridad interrumpen a las funciones de menos prioridad. Por ejemplo, la música en estéreo se verá interrumpida por una llamada de teléfono móvil entrante.

# 8.2 Actualizaciones de firmware

Puede actualizar el firmware con Sena Device Manager.

Visite [sena.com](http://www.sena.com) para descargar Sena Device Manager.

### [Haga clic aquí para visitar sena.com](http://www.sena.com)

# <span id="page-25-0"></span>9. AJUSTE DE LA CONFIGURACIÓN

#### $=$   $\left| \right|$ )  $\left( \begin{matrix} \text{pulsado} \\ \text{10s} \end{matrix} \right)$ MANTENER PULSADO

# 9.1 Menú de configuración del auricular

# Acceder al menú de configuración

Navegar entre las opciones de menú

![](_page_25_Figure_5.jpeg)

![](_page_25_Figure_6.jpeg)

Ejecutar opciones de menú

 $=$   $\left| \cdot \right|$   $\left( \cdot \right)$   $\left( \cdot \right)$   $\left( \cdot \right$ 

#### Menú de configuración del auricular

![](_page_25_Picture_184.jpeg)

# 9.2 Ajuste de configuración del software

Puede cambiar la configuración del auricular desde Sena Device Manager o la aplicación Sena Outdoor.

![](_page_25_Picture_13.jpeg)

![](_page_25_Picture_15.jpeg)

#### 9.2.1 Idioma del auricular

Puede seleccionar el idioma del dispositivo. El idioma seleccionado se conserva incluso después de reiniciar el auricular.

### <span id="page-26-0"></span>9.2.2 Teléfono VOX (valor predeterminado: activado)

Si esta función está activada, podrá responder a las llamadas entrantes mediante la voz. Cuando escuche un tono de una llamada entrante, podrá responder al teléfono diciendo una palabra como "Hola" en alto o soplando al micrófono. La función Teléfono VOX se deshabilita temporalmente si se conecta al intercomunicador. Si se deshabilita esta función, tiene que pulsar el **Botón central** para responder a una llamada entrante.

El volumen de la música se reducirá para reproducirse de fondo si habla a través del intercomunicador mientras se reproduce el audio superpuesto. Puede ajustar la sensibilidad del intercomunicador para activar este modo de audio de fondo. El **Nivel 1** es la sensibilidad más baja, mientras que el **Nivel 5** es la sensibilidad más alta.

### 9.2.3 Sensibilidad VOX (valor predeterminado: 3)

La Sensibilidad VOX puede ajustarse en función del entorno de conducción. El Nivel 5 es el ajuste de sensibilidad más alto y Nivel 1 es el más bajo.

Nota: si la voz no supera la sensibilidad del nivel seleccionado, el audio superpuesto no bajará.

#### 9.2.4 Sensibilidad de superposición intercom-audio (Sensib. de superposic. intercom-sonido) (valor predeterminado: 3)

Puede desactivar las **Instrucciones de voz** mediante los ajustes de la configuración de software, pero las siguientes instrucciones de voz estarán siempre activadas.

#### 9.2.5 Gestión del volumen de superposición de audio (valor predeterminado: desactivado)

El volumen del audio superpuesto de la música se reducirá cuando se entable una conversación a través del intercomunicador. Si Gestión del volumen de superposición de audio está activado, el nivel de volumen del audio superpuesto no se reducirá durante la conversación a través del intercomunicador.

#### 9.2.6 Instrucción de voz (valor predeterminado: activado)

- Menú de ajustes de configuración del auricular, indicación del nivel de batería, marcación rápida

# <span id="page-27-0"></span>10. SOLUCIÓN DE PROBLEMAS

Visite [sena.com](http://www.sena.com) para obtener más información sobre resolución de problemas.

• Apoyo al cliente: **[sena.com](http://www.sena.com)** 

# 10.1 Restablecimiento tras un fallo

Cuando el Sena Expand Mesh no funciona correctamente o se encuentra en estado de fallo por cualquier motivo, puede restablecerlo pulsando el Botón de restablecimiento tras un fallo en orificio en la parte posterior de la unidad principal del auricular.

2. Inserte un clip con cuidado en el orificio y pulse ligeramente el **Botón** de restablecimiento tras un fallo en orificio durante un segundo. El Sena Expand Mesh se apagará y tendrá que volver a encender el sistema e intentarlo de nuevo.

![](_page_27_Picture_8.jpeg)

#### Nota: la función Restablecimiento tras un fallo no restablecerá los valores predeterminados de fábrica del auricular.

1. Gire la almohadilla para el altavoz del auricular izquierdo hacia la izquierda para desacoplarla.

![](_page_27_Picture_6.jpeg)

# <span id="page-28-0"></span>10.2 Restaurar

Si desea borrar toda la configuración y comenzar de cero, puede restaurar los valores predeterminados de fábrica del auricular utilizando la función Restaurar.

![](_page_28_Figure_3.jpeg)

© 1998-2022 Sena Technologies, Inc. Todos los derechos reservados.

Sena Technologies, Inc. se reserva el derecho a realizar cualquier cambio y mejora en su producto sin previo aviso.

Sena™ es una marca comercial de Sena Technologies, Inc. o sus filiales en EE. UU. y en otros países. SF1™, SF2™, SF4™, SFR™, SRL™, Momentum™, Momentum INC™, Momentum Lite™, Momentum Pro™, Momentum INC Pro™, Momentum EVO™, Cavalry™, Latitude SR™, Latitude SX™, Latitude S1™, 30K™, 33i™, 50S™, 50R™, 50C™, 5S™, 5R™, 5R LITE™, 20S EVO™, 20S™, 10S™, 10C™, 10C PRO™, ProRide EVO™, 10C EVO™, 10U™, 10Upad™, 10R™, ACS10™, ACS-RAM™, C1™, 3S™, 3S PLUS™, SMH5™, SMH5-FM™, SMH5 MultiCom™, SMH10™, SMH10R™, SPH10™, SPH10H-FM™, Savage™, Prism Tube WiFi™, Prism™, Bluetooth Audio Pack for GoPro®, Impulse™, FURY™, R1™, R1 EVO™, R1 EVO CS™, R2™, R2 EVO™, R2X™, M1™, M1 EVO™, RUMBA™, RC1™, RC3™, RC4™, Stryker™, Handlebar Remote™, Wristband Remote™, PowerPro Mount™, Powerbank™, FreeWire™, WiFi Docking Station™, WiFi Sync Cable™, WiFi Adapter™, +mesh™, +Mesh Universal™, MeshPort Blue™, MeshPort Red™, MeshPort Black™, Econo™, OUTRUSH™, OUTRUSH R™, OUTSTAR™, OUTSTAR S™, OUTFORCE™, OUTRIDE™, OUTRUSH M™, ORCA 1™, EcoCom™, Parani A10™, Parani A20™, Parani M10™, pi™, Snowtalk™, Snowtalk2™, SR10™, SR10i™, SM10™, SPIDER RT1™, SPIDER ST1™, X1™, X1 Pro™, X1S™, Expand™, Expand Boom™, Expand Mesh™, Bluetooth Mic & Intercom™, Tufftalk™, Tufftalk Lite™ y Tufftalk M™ son marcas comerciales de Sena Technologies, Inc. o sus filiales. Estas marcas comerciales no se pueden utilizar sin el permiso expreso de Sena.

GoPro® es una marca comercial registrada de Woodman Labs

de San Mateo, California. Sena Technologies, Inc. ("Sena") no está asociada con Woodman Labs, Inc. El Sena Bluetooth Pack para GoPro® es un accesorio diseñado y fabricado especialmente por Sena Technologies, Inc. para la GoPro® Hero3 y Hero4 que permite el uso de funciones Bluetooth.

La marca y los logotipos de Bluetooth® son propiedad de Bluetooth SIG, Inc. y Sena los utiliza siempre con licencia. iPhone® y iPod® touch son marcas comerciales registradas de Apple Inc.

Dirección: 152 Technology Drive Irvine, CA 92618

![](_page_29_Picture_0.jpeg)

#### Copyright © 2022 Sena Technologies, Inc. Todos los derechos reservados.